# Pajek under Ubuntu 6.06 - Dapper Drake LTS

Tested with wine 0.9.27, December 2006.

## Wine installation

Wine is opensource emulator of Windows operating system. Wine works fine, but sometimes has problems because of lack of documentation for closed source Windows operating system.

First step is to add official wine repositories into /etc/apt/sources.list file:

```
## Wine (Windows 98 emulator)
deb http://wine.budgetdedicated.com/apt dapper main
```
We should firs update the packages list from added repository with:

```
sudo apt-get install update
```
Then we should install wine package. From console we can do it the following way:

sudo apt-get install wine

# Pajek installation

First step is to download install package from the official Pajek website. In December 2006 the installation file was pajek117.exe.

Then we should run install package:

```
wine pajek117.exe
```
Further installation is simple, we just need to follow the installation procedure:

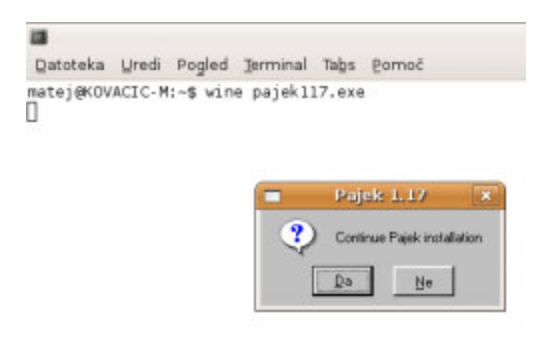

Press "Da" ("Yes")

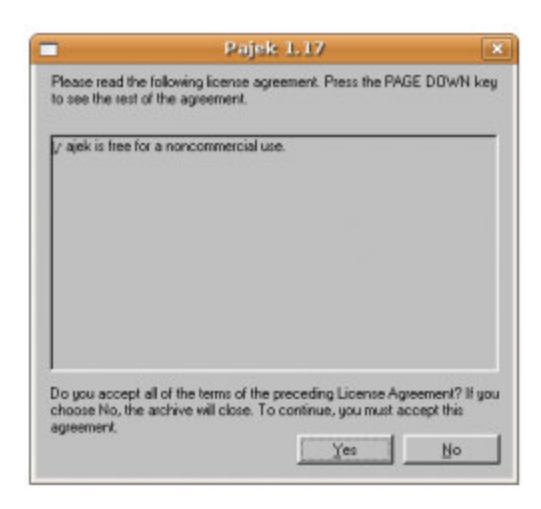

#### Press "Yes".

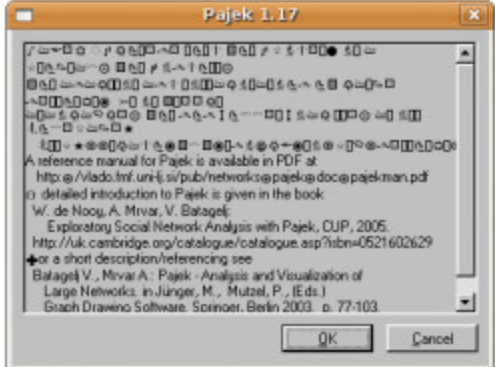

### Press "OK".

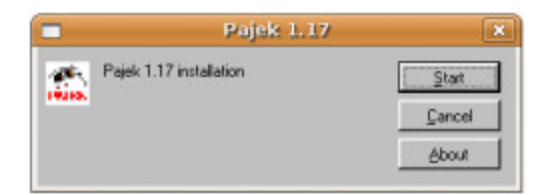

#### Press "Start".

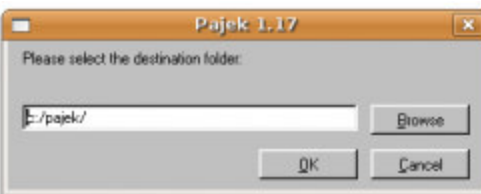

Location of Pajek should remain "c:\pajek". Press "OK".

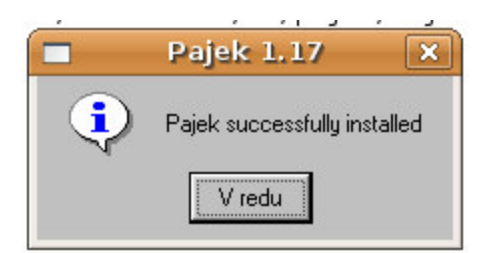

Press "V redu" ("OK"). Installation finished.

# Run and use of Pajek

We can run Pajek from console with the following command:

```
wine .wine/drive_c/pajek/Pajek/PAJEK.exe
```
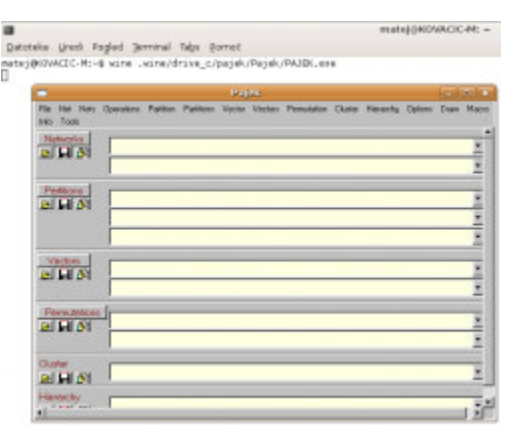

### Opening data file:

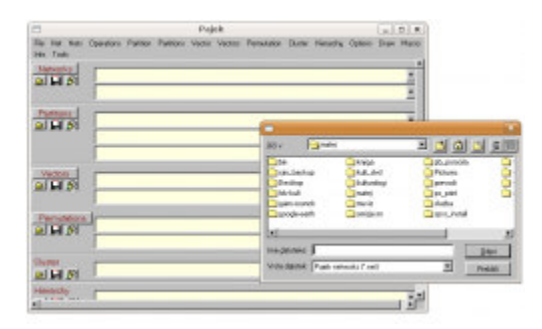

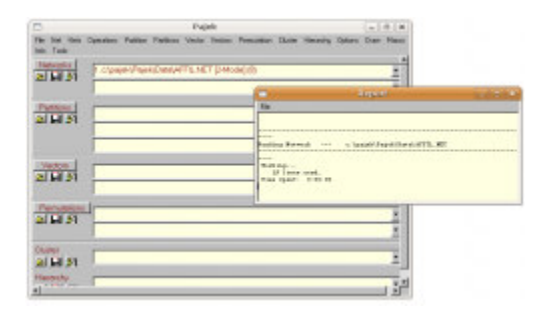

## Drawing graphs:

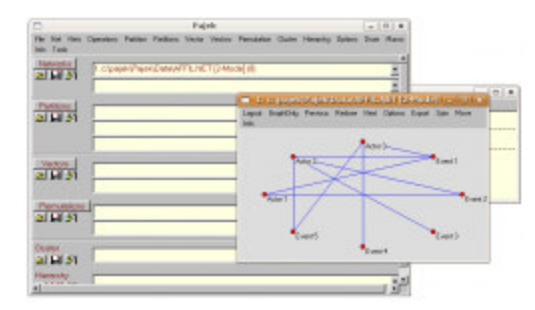

## Export into EPS file:

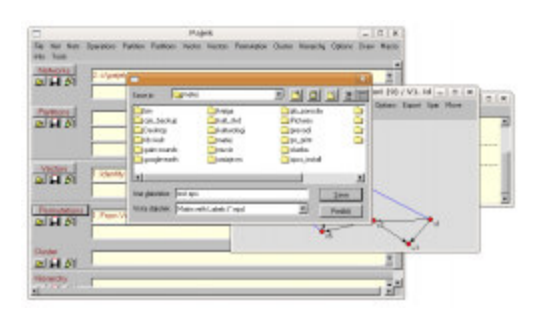

### Network analysis:

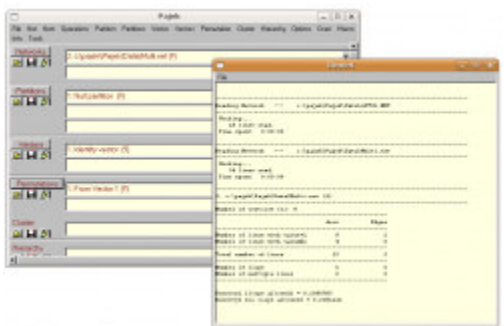

Exit from the Pajek:

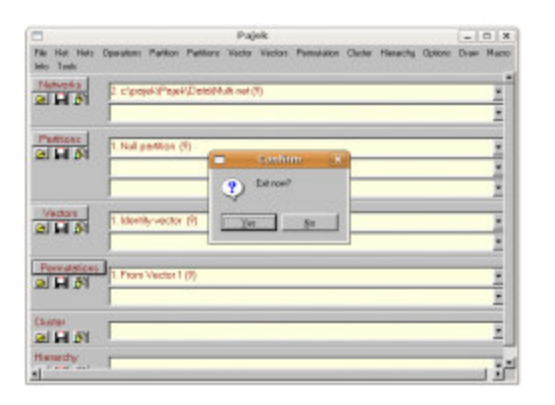

ubuntu/pajek\_eng.txt · Zadnjič spremenil/a: 2006/12/15 14:49 skrat